## **Mein Gerät gibt keinen Ton mehr aus, was tun?**

Übersicht der häufigsten Soundprobleme:

- [Verbindung Audiogeräte](https://support.one.de/faq/solution_id_2898.html#Verbindung_prüfen)
- [Stromquelle](https://support.one.de/faq/solution_id_2898.html#Stromquelle_prüfen)
- [Treiber prüfen](https://support.one.de/faq/solution_id_2898.html#Treiber_prüfen)
- [Lautstärkeeinstellungen](https://support.one.de/faq/solution_id_2898.html#Lautstärke)
- [Wiedergabegeräte](https://support.one.de/faq/solution_id_2898.html#Wiedergabe)
- [Defekte Audiogeräte](https://support.one.de/faq/solution_id_2898.htm#Defektes_Gerät)
- [Fehler noch vorhanden?](https://support.one.de/faq/solution_id_2898.html#Fehler_noch_vorhanden)

## **Verbindung der Audiogeräte überprüfen**

Bitte prüfen Sie ob alle Kabel korrekt eingesteckt sind, oft ist ein nur teilweise eingesteckter Klinkenstecker oder USB-Stecker die Ursache warum die Soundausgabe nicht funktioniert. Bitte stellen Sie auch sicher, dass Sie den korrekten Anschluss verwenden. In der Regel zeigt Ihnen schon die Software für den Sound an, an welchen Anschluss Sie gerade verwenden. Folgende Anschlüsse können vorhanden sein:

Bei PC-Systemen

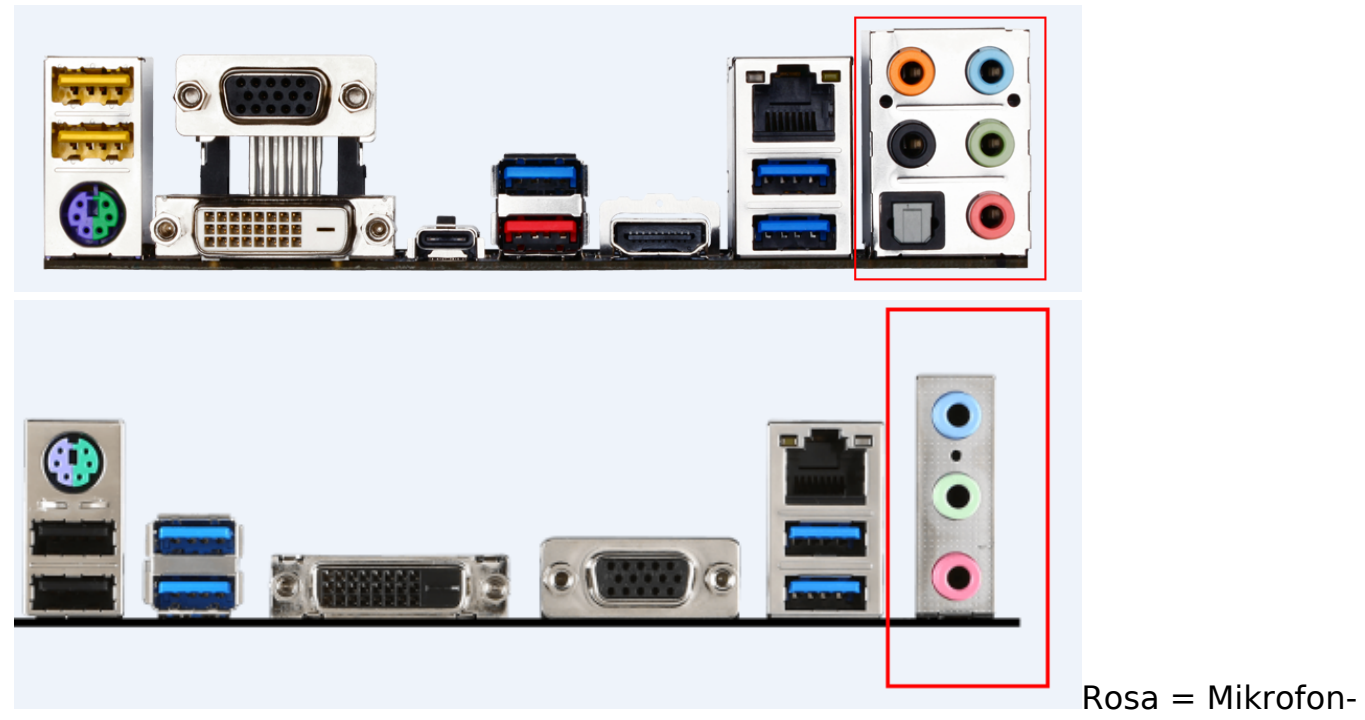

Eingang.

Grün = Audioausgang für Lautsprecher/Kopfhörer.

Blau = Audio-Eingang, z.B. für analoge externe Audioquellen

Schwarz/Orange = weiterere Audioausgänge für 4/5/7.1 Kanal Sound.

S/PDIF oder Toslink = für digitale Streo-oder Mehrkanal-Audiosignale.

Bei Mainboards mit nur drei Klinkenbuchsen, können Sie häufig für den Anschluss von z.B. 5.1 Soundsystemen zusätzlich die Audioanbuchsen vom Gehäuse Seite 1 / 6

**(c) 2024 ONE.de <faq@one.de> | 16.07.2024 10:39**

mitbenutzen. Schauen Sie hierzu in das Handbuch des Mainboards.

#### Bei Notebooks

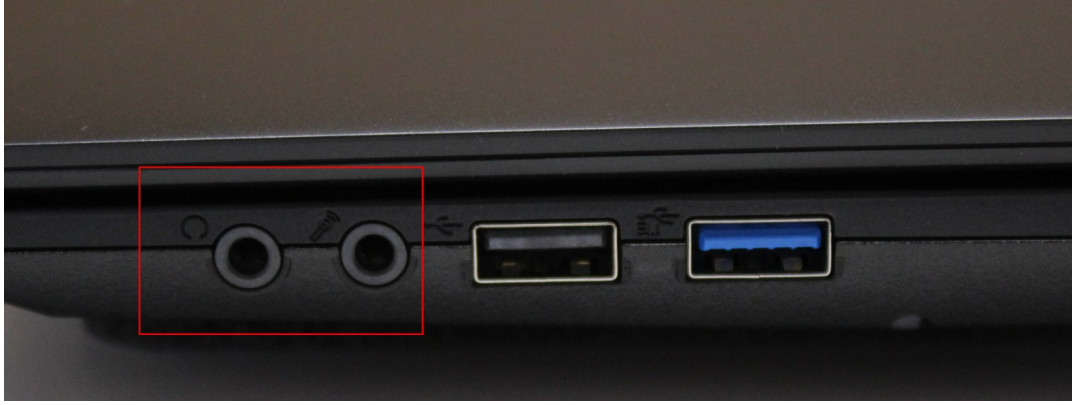

Mikrofonsysmbol= Mikrofon-Eingang. Kopfhörersymbol = Audioausgang für Lautsprecher/Kopfhörer.

### Sound über USB

Wenn Ihr Gerät eine USB-Schnittstelle verwendet, ziehen Sie den USB-Stecker ab und stecken Sie diesen einmal neu. Wenn Ihr System das Gerät weiterhin nicht erkennt, versuchen Sie, den USB-Stecker an einen anderen freien USB 2.0/3.0 Port des Computers anzuschließen. Zusätzlich muss das Gerät als Wiedergabequelle ausgewählt werden, damit Sie darüber Sound ausgeben können.

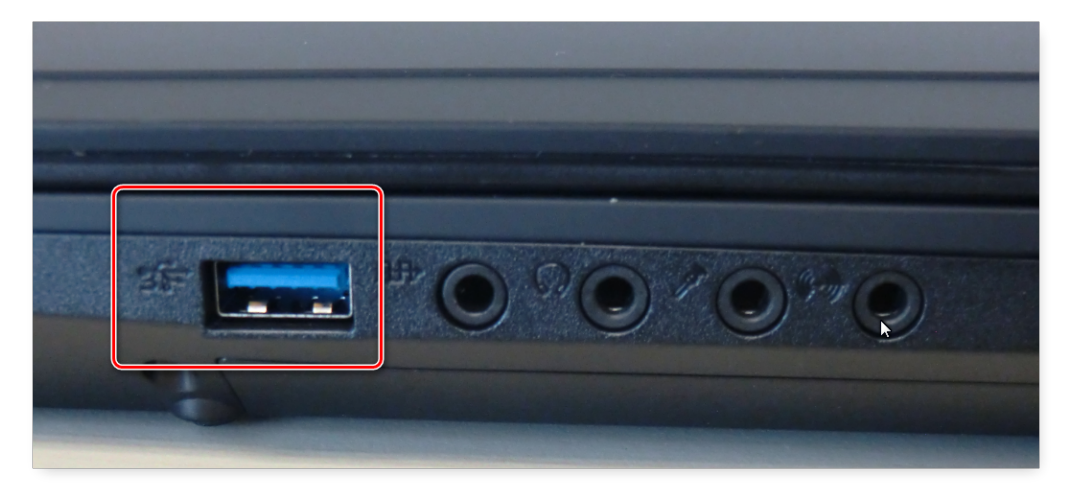

### **Stromquelle prüfen**

Wenn Ihre Lautsprecher oder Headset über Batterien betrieben wird, prüfen Sie bitte ob diese ordnungsgemäß eingelegt sind. Bei einer externen Stromversorgung stellen Sie sicher, dass alle Kabel fest sitzen und an eine Stromquelle angeschlossen sind.

### **Treiber überprüfen**

Nach einer Neuinstallation Ihres Betriebssystems oder dem Einbau einer neuen Soundkarte oder Mainboard können Treiber-Probleme den Fehler verursachen. Oftmals erhalten Sie beim Abspielen eines Songs oder Viedos bereits eine Fehlermeldung das kein Audiogerät vorhanden ist.

Seite 2 / 6 **(c) 2024 ONE.de <faq@one.de> | 16.07.2024 10:39** [URL: https://support.one.de/faq/content/114/1758/de/mein-geraet-gibt-keinen-ton-mehr-aus-was-tun.html](https://support.one.de/faq/content/114/1758/de/mein-geraet-gibt-keinen-ton-mehr-aus-was-tun.html)

### Gerätemanager prüfen

Öffnen Sie den Gerätemanager, indem Sie auf das Windowssysmbol klicken um das Start-Menü zu öffnen. Geben Sie in der Suchleiste nun "Geräte-Manager" ein und öffen Sie das gefundene Programm. Überprüfen Sie, ob Ihre Soundkarte(n) ohne Fehler aufgelistet sind. Fehler erkennen Sie an einem schwarzen Ausrufezeichen auf gelbem Grund.

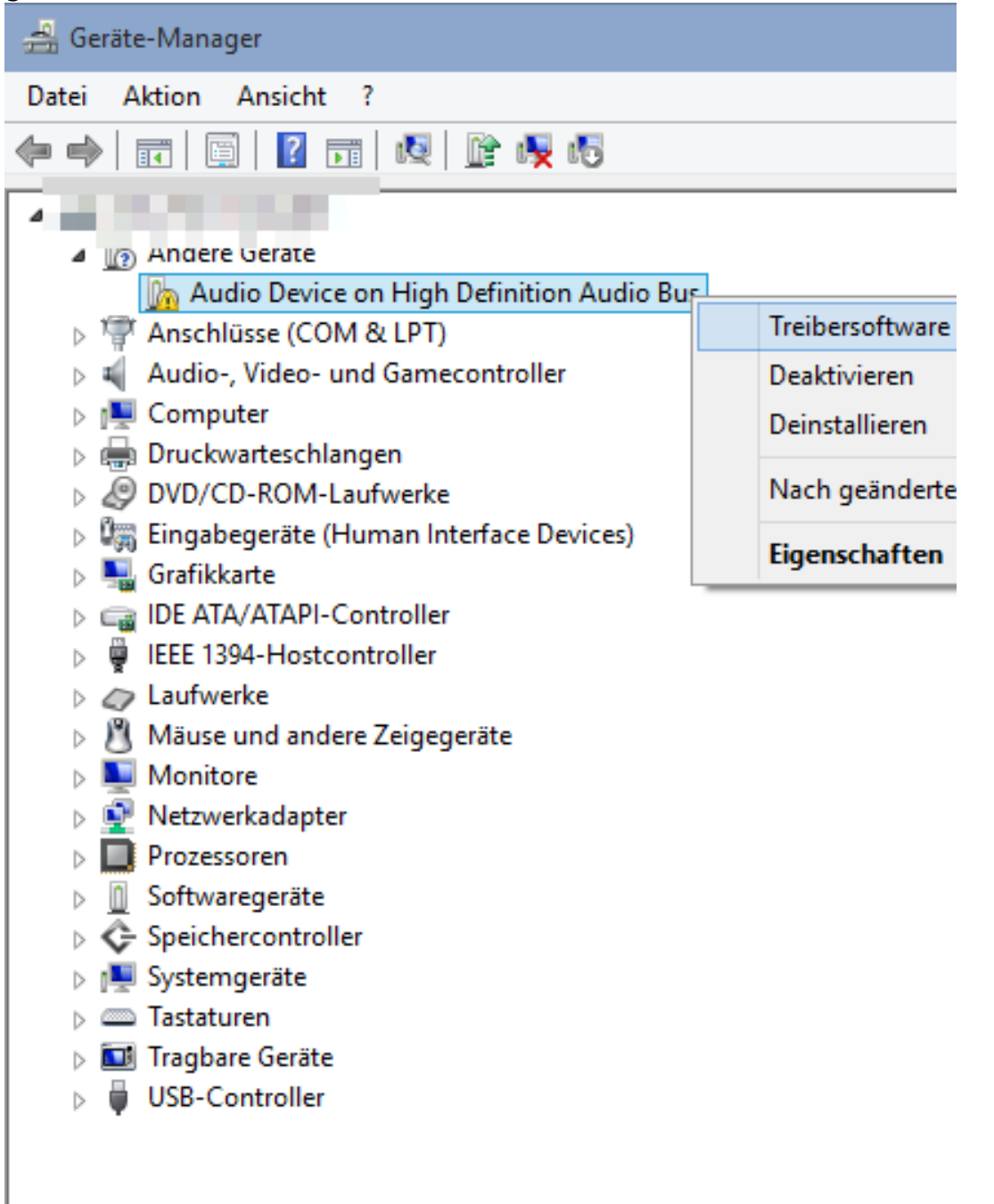

 Wird ein Fehler angezeigt, installieren Sie einen aktuellen Audio -Treiber. Die Treiber für Ihr Geräte finden Sie in unserem Downloadarchiv. Wie Sie den richtigen Treiber finden können zeigen wir Ihnen [hier.](https://support.one.de/faq/solution_id_1448.html) Nach der erfolgreichen Treiberinstallation sollten die Einträge mit gelben Ausrufezeichen verschwinden und die Soundkarte ist einsatzbereit. Ein Neustart des Windows könnte nach der Installation erforderlich sein.

### **Lautstärkeeinstellungen**

Bitte prüfen Sie ob die Lautstärkeregelung an Ihrem Gerät auf stumm eingestellt ist oder auf einen sehr niedrigen Wert. Klicken Sie auf das Lautsprechersysmbol in der Windowstaskleiste - Erhöhen Sie nun die Lautstärke durch schieben des Reglers.

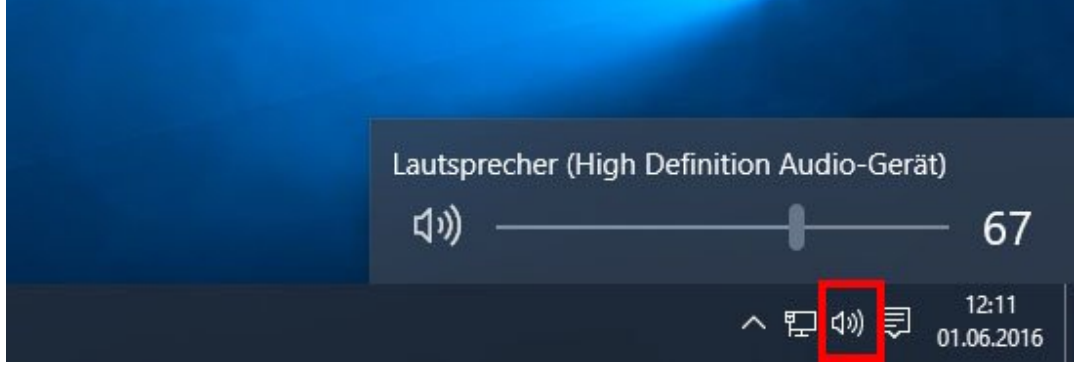

Mit einem Rechtsklick auf das Lautsprechersysmbol können Sie den Lautsprechermixer öffnen - Hier können Sie die Lautstärke von Programmen getrennt einstellen oder deaktivieren. Bitte aktivieren Sie an dieser Stelle bitte alle Regler.

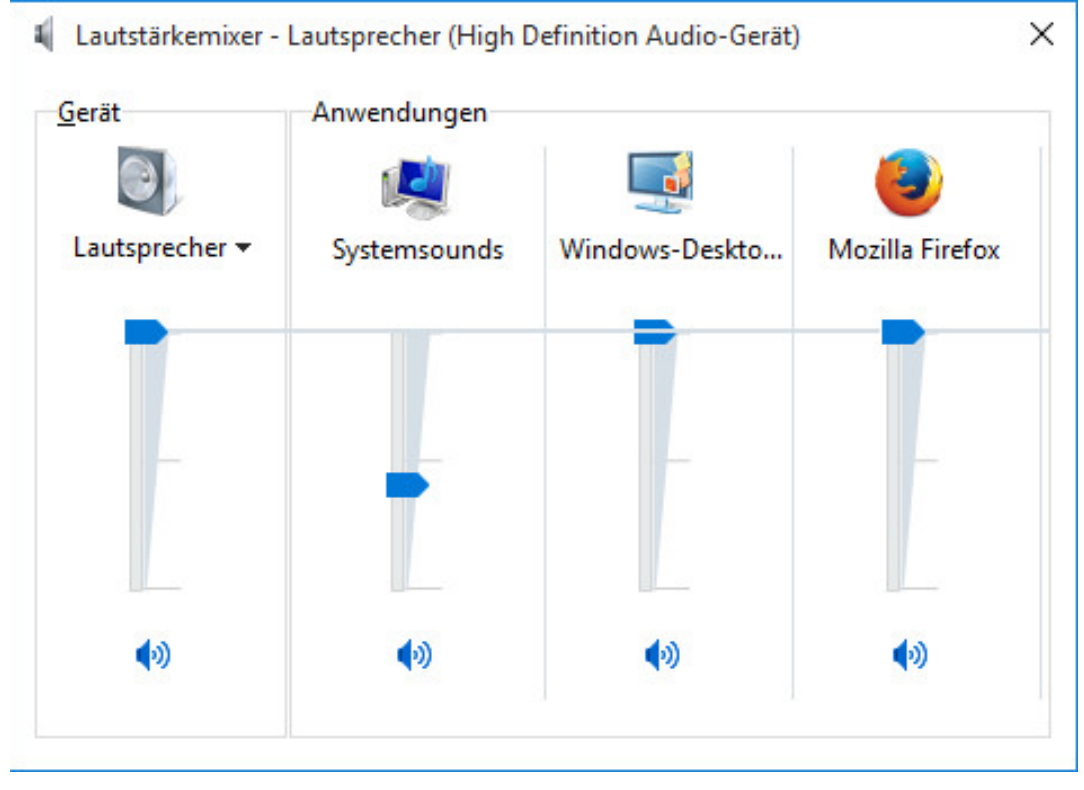

## **Wiedergabegerät ausgewählen**

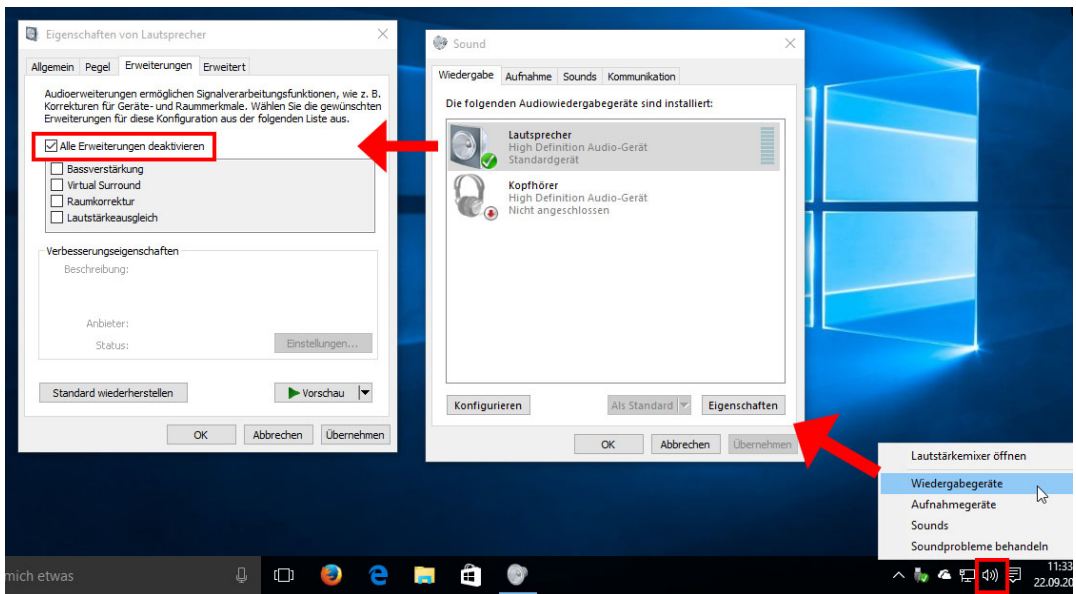

So können Sie die Standard-Wiedergabequelle ändern:

 1. Rechtsklick auf das Lautsprecher-Symbol in der Taskleiste. Wählen Sie den Eintrag - Wiedergabegeräte aus. Die Sound-Einstellungen öffnen sich.

2. Wenn in den Sound-Einstellungen kein Lautsprecher-Eintrag zu sehen ist, bitte einen Rechtsklick in einen freien Bereich der Liste machen und deaktivierte Geräte anzeigen anhaken. Nun klickt man mit der rechten Maustaste auf den Eintrag Lautsp[recher und wählt Aktivieren aus.](https://support.one.de/faq/content/114/1758/de/mein-geraet-gibt-keinen-ton-mehr-aus-was-tun.html)

3. Ist Ihr Wiedergabegerät nicht als Standard ausgewählt (grünes Häcken), so markiert man das Gerät in der Liste und klick unten auf "Als Standard".

4. Klickt mit der rechten Maustaste auf den Lautsprecher-Eintrag und wählt Eigenschaften aus. Das Fenster Eigenschaften von Lautsprecher öffnet sich.

5. Klickt auf den Tab Erweiterungen und setzt das Häkchen bei "Alle Erweiterungen deaktivieren" Nun starten Sie das Gerät neu.

Wenn Sie zwei Soundkarten eingebaut haben, stecken Sie Ihre Boxen oder Kopfhöhrer abwechselnd in beide Ausgänge. Sind mehrere Audiokarten verbaut, deaktivieren Sie die, die Sie nicht benutzen möchten. Oftmals funktionieren Soundkarten in Kombination mit ein andereren Soundkarte nicht ordnungsgemäß. Onboard Soundkarten können über das Bios des Mainboards deaktiviert werden, schauen Sie hierzu in das Mainboard-Handbuch.

## **Defekte Audiogeräte**

Ein Defekt muss nicht immer zwingend an dem PC-System oder Notebook liegen. Testen Sie bitte auch immer andere Ausgabegeräte oder Verbindungskabel gegen. Bei einem Notebook können Sie die integrierten Lautsprecher verwenden, sollte hier eine Tonausgabe vorhanden sein so liegt der Defekt an den angeschlossenen Boxen oder Soundsystem.

Seite 5 / 6

**(c) 2024 ONE.de <faq@one.de> | 16.07.2024 10:39**

#### **Fehler noch vorhanden?**

Sollte Ihr Geräte noch immer kein Ton ausgeben, wenden Sie sich [hier](https://support.one.de/faq/contact.html) an unseren technischen Support. Nennen Sie uns Ihre Kunden- bzw. Rechnungsnummer und teilen Sie uns mit, welche der o.a. Hinweise Sie bereits durchgeführt hatten. So können wir Ihnen gezielt und schnell weiterhelfen.

Eindeutige ID: #2898 Verfasser: Marcel Schürmann Letzte Änderung: 2023-09-15 16:21